# eCommerce Requisitions

## To Add a requisition with one of our eCommerce Vendors

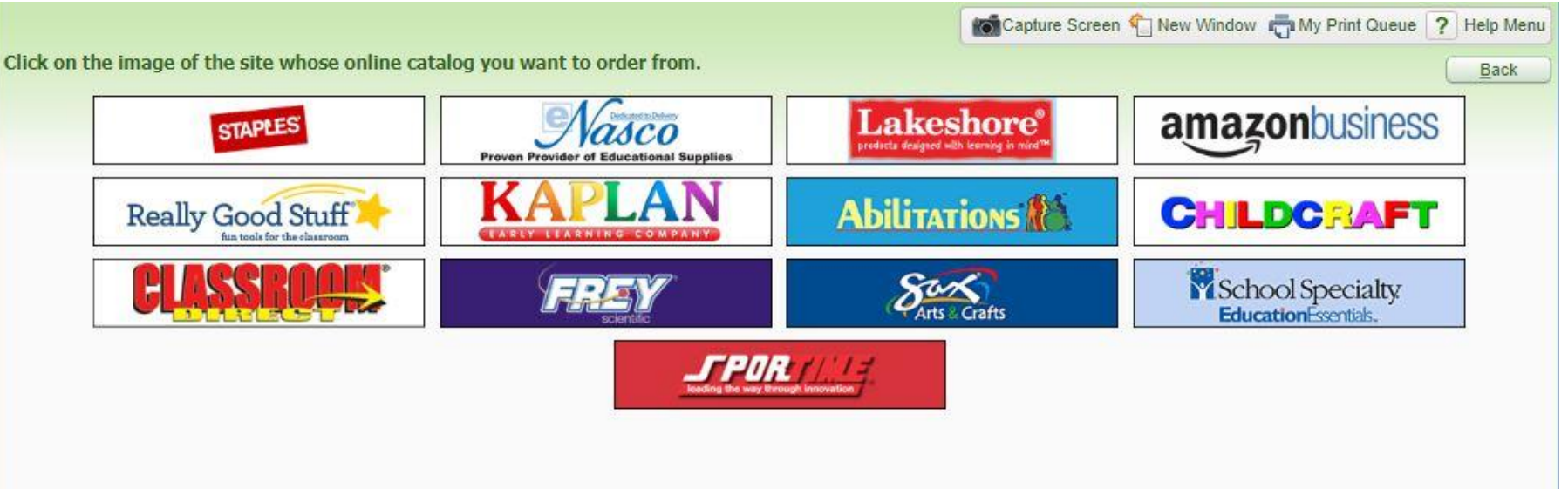

## Go into skyward to add a requisition Click on "Add from Online Catalog"

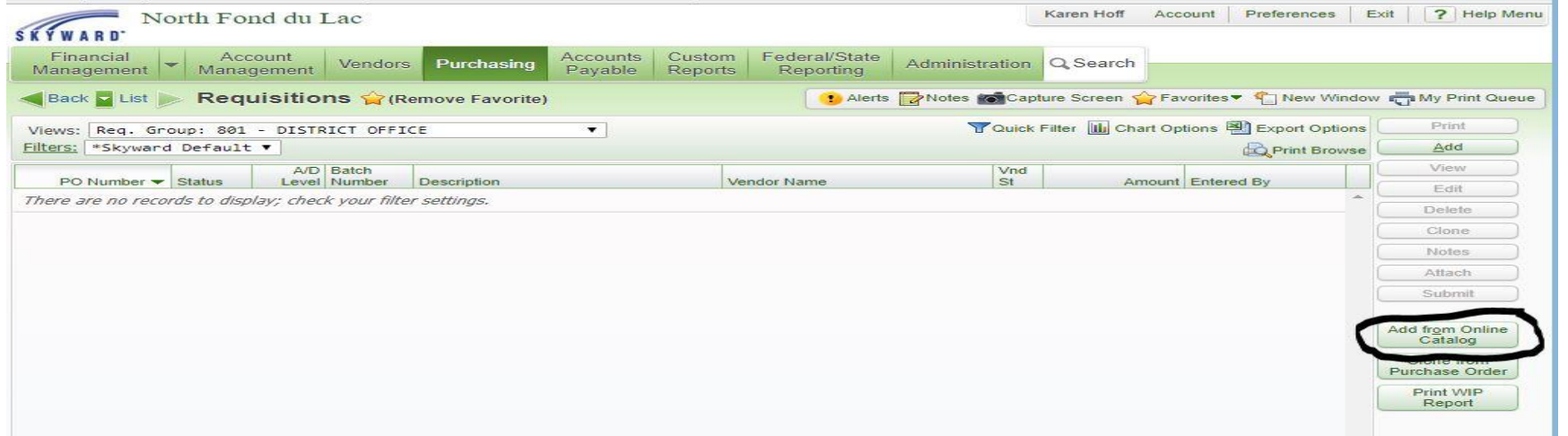

## Here are the businesses we currently have set up Click on the business you would like to order from

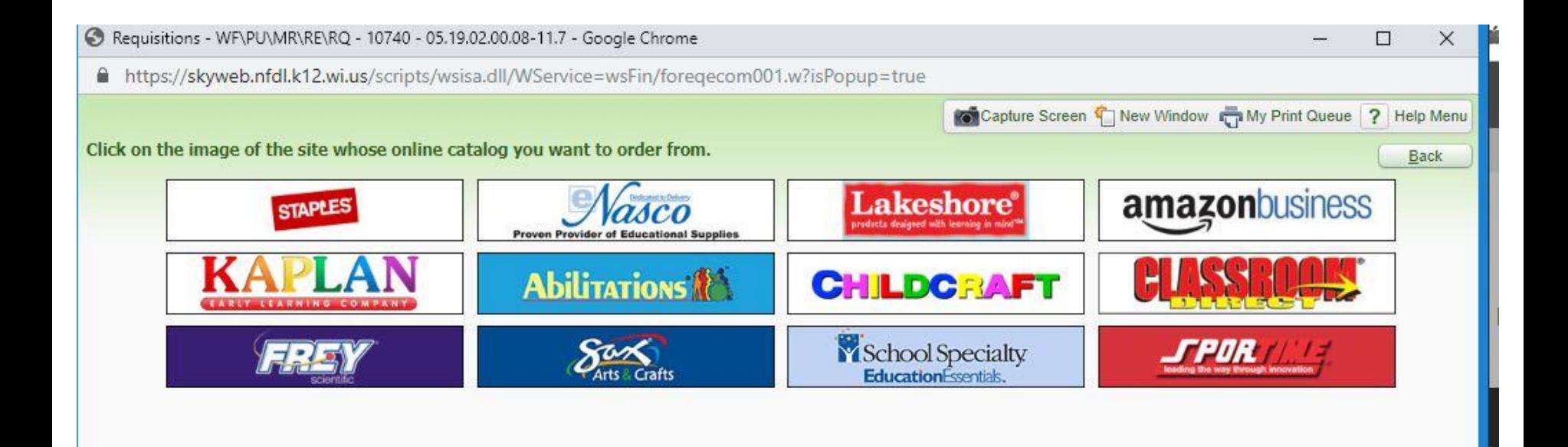

Complete the information like a regular requisition.

- 1.Choose your requisition group
- 2.Enter your description
- 3.Enter your name in the Attention line
- 4.Click on Save & Add Detail (the system will not take you to the company's website

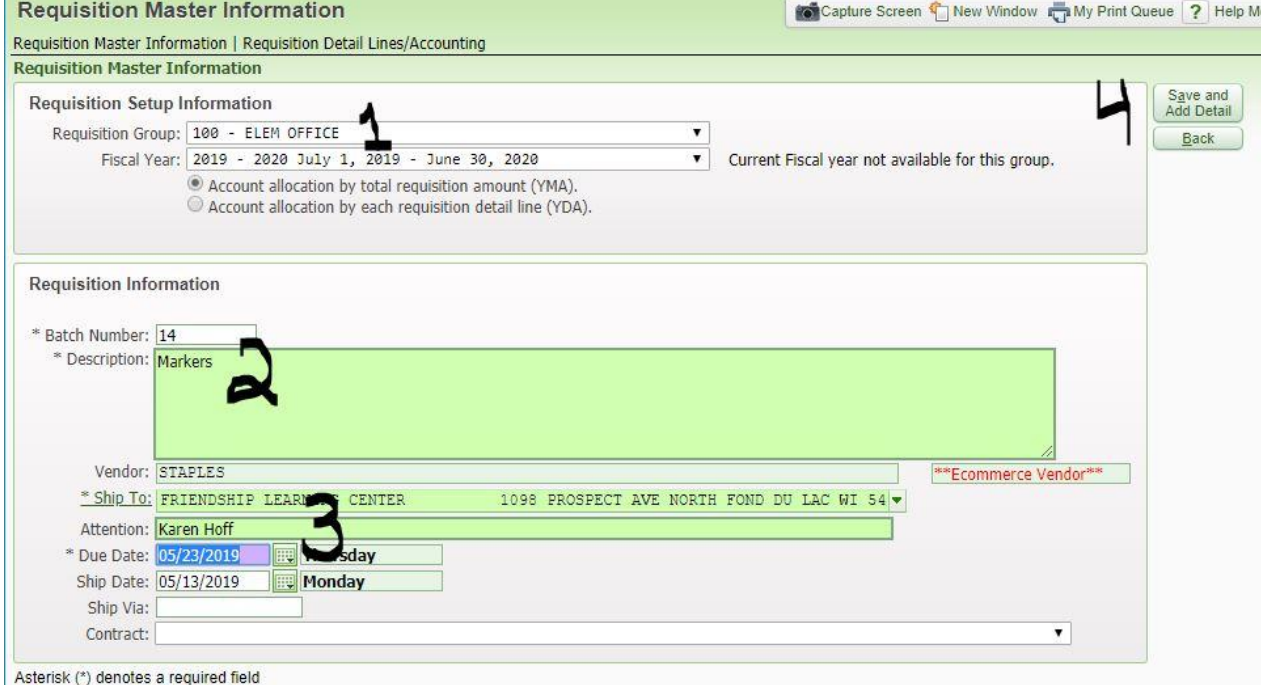

# First Time Amazon (only) If not Amazon skip to slide 8

Click Get Started

Enter full name

Choose password

Click Next Step

Click Start Shopping

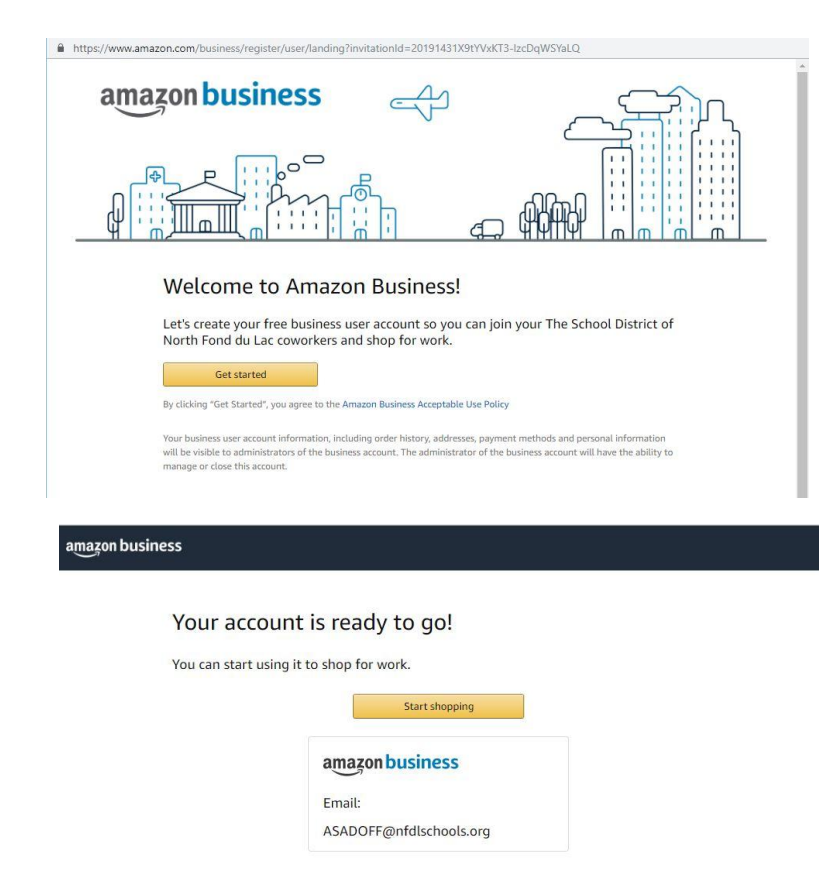

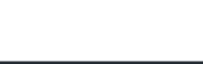

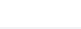

#### **Amazon Only**

Search for item, Choose the quantity, Add to Cart

Continue shopping for more items or Proceed to Checkout

Choose Shipping

Payment Method - Continue

(payment for Amazon 8369

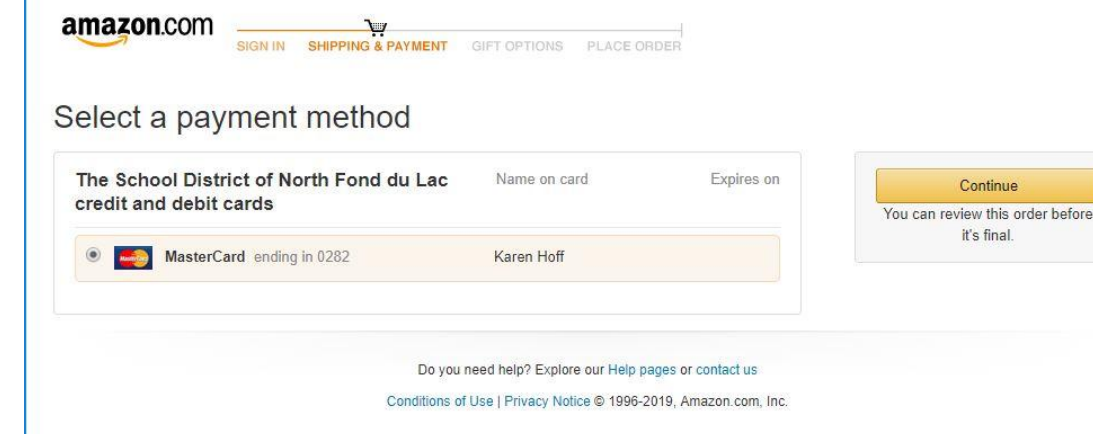

**Continue** 

#### **Amazon Only**

Can add a Shipping attention here

Enter Deliver to name here

Submit for Approval

(system will take you back to skyward)

**Skip to slide 9**

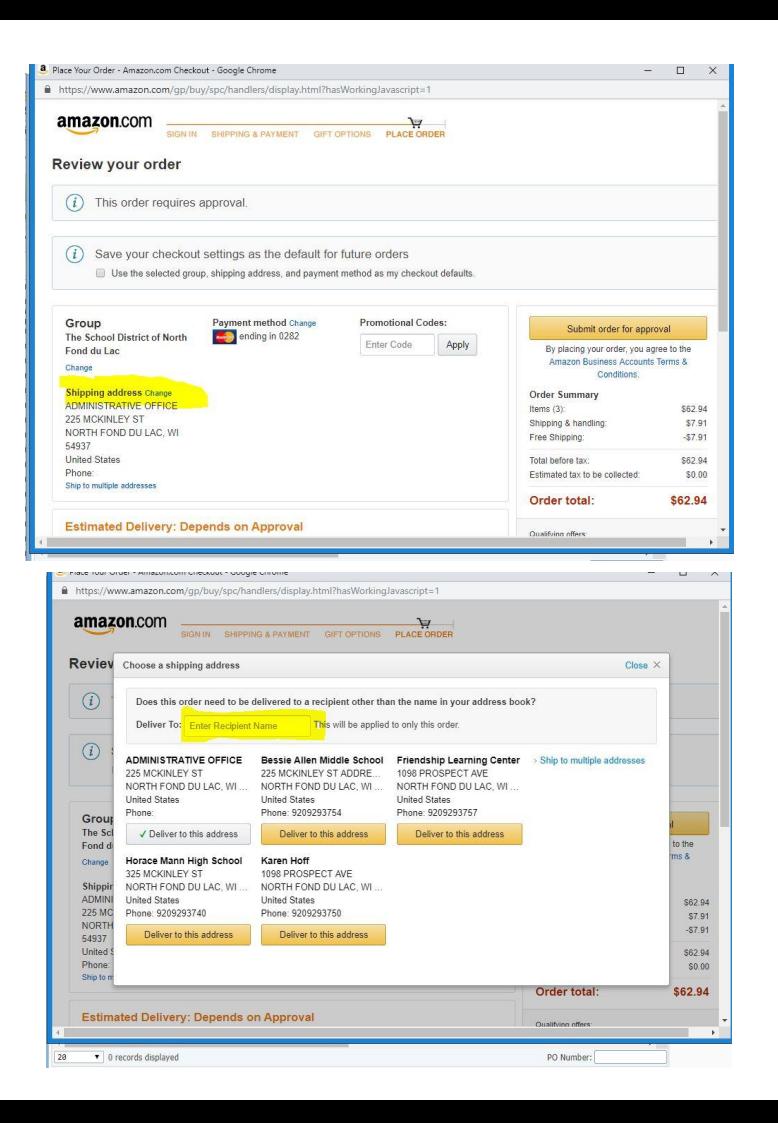

### Search for item, Choose the quantity, Add to Cart

Continue shopping for more items or View Cart/Checkout

Proceed to Checkout

Submit

**Transfer** 

(system will now take you back to skyward)

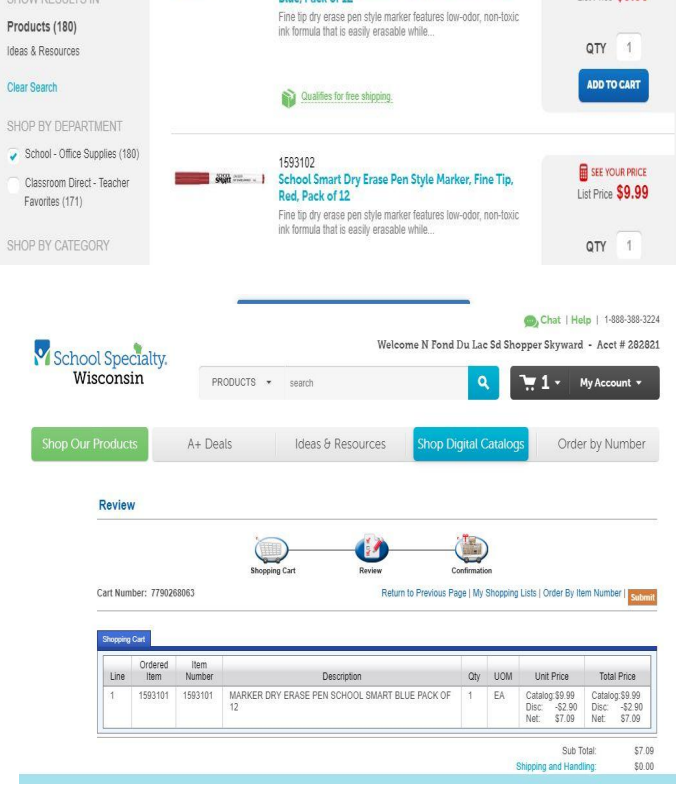

RELEVANCY

Sort By:

School Smart Dry Erase Pen Style Marker, Fine Tip,

SHOW 15

**ER** SEE YOUR PRICE

List Price \$9.99

IN INTEDS://SKVWeb.htdl.kiz.wi.us/scripts/wsisa.gil/wservice=wsFin/Toregiuneuu6.w

Results 1 - 15 of 180

*Sight Common* 

1593101

**Rlue Pack of 12** 

**HOWING RESULTS FOR "Dry Erase Marker"** 

REFINE YOUR SEARCH Enter keyword

SHOW RESULTS IN

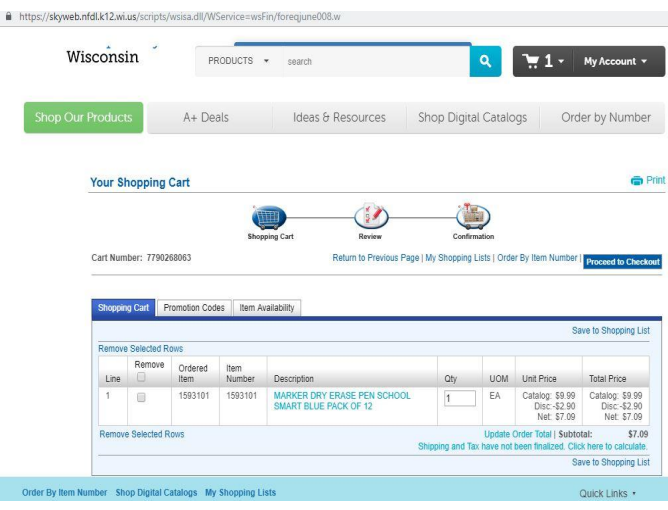

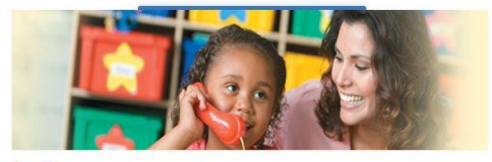

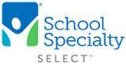

Thank You for Shopping With School Specialty!

Your requisition is ready. Press the "Transfer" button below to transfer your requisition information to complete your order.

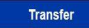

Now you need to add Requisition **Accounts** 

1.Select account

2.Save Account Distrib

You will then Submit for Approval

\*This requisition will now go through the approval process like any other requisition. Once approved it will be electronically sent to the company to speed up the ordering process.

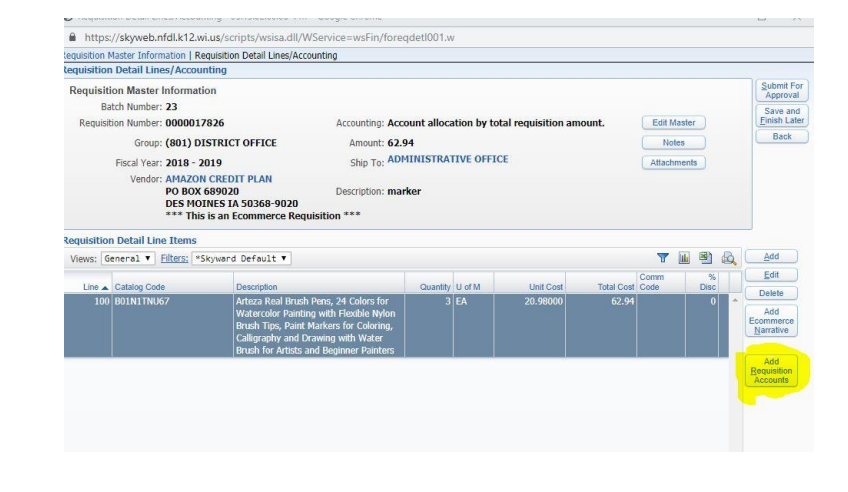

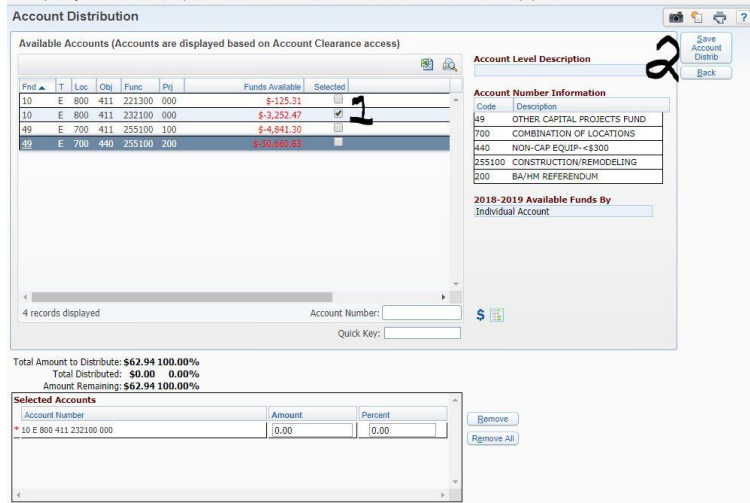